# **Ejercicio15 de Visual Basic**

### **Vamos a realizar ahora una aplicación para comprobar la utilización de varias variables en un programa.**

## **EJERCICIO**

**Abre Visual Basic y crea un proyecto. Debe contener un Label y dos ComandButtons. Los botones deben llamarse CmdSuma1 y CmdSuma2 que van a realizar la suma de las variables A y B, y el label LblResultado. El aspecto de la aplicación es el siguiente:**

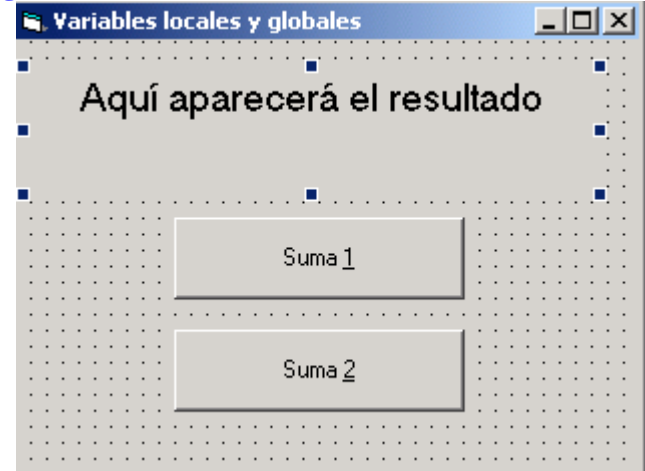

**Insertar el siguiente código en la ventana de código:**

'Declaramos variables globales Dim a As Integer Dim b As Integer

### **Private Sub CmdSuma1\_Click()**

LblResultado.Caption  $= a + b$ **End Sub** 

#### **Private Sub CmdSuma2\_Click()**

'Declaramos una variable local y le asignamos el valor 12 Dim b As Integer  $b = 12$ LblResultado.Caption =  $a + b$ 'Al pulsar el botón suma2 se produce la suma de la variable 'local y no de la variable global **End Sub** 

#### **Private Sub Form\_Load()**

'Al cargar el formulario asignamos valores  $a = 10$  $b = 15$ **End Sub** 

**Guarda ahora todo el proyecto una vez terminado el ejercicio. Para ello debemos guardar el formulario con el nombre:** 

 **Formulario1ejercicio15.frm Y el proyecto con el nombre: Ejercicio15.vpr Ahora ejecutamos el proyecto y generamos el fichero ejecutable mediante la opción archivo, generar: Ejercicio15.exe**

**Finalmente enviar por correo los cuadro ficheros de este ejercicio.(formulario1ejercicio15.frm, ejercicio15.vpr y Ejercicio15.exe)**